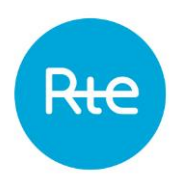

# **ANNEXE SI GÉNÉRALE**

Date d'entrée en vigueur : 17 décembre 2018

RTE rend accessible à l'Utilisateur différentes Applications de son Système d'Information (SI) qui sont adaptées aux services auxquels il a souscrit.

Les « Règles d'accès au Système d'Information et d'utilisation des Applications de RTE», dénommées « Règles SI », sont accessibles dans l'[Espace](http://clients.rte-france.com/) Clients du Site Internet de RTE et dans le Portail Services de RTE.

Le présent document est l'Annexe SI Générale de ces Règles SI, et il définit les conditions communes applicables à l'accès aux Applications du SI de RTE et à leur utilisation :

- les Modes d'accès au SI de RTE ; voir § [4](#page-4-0)
- les Applications accessibles et leurs Modes d'Utilisation ; voir § [6](#page-6-0) et § [7](#page-12-0)
- les configurations supportées des matériels de l'Utilisateur permettant l'accès aux Applications ; voir § [8](#page-14-0)
- · la Charte d'utilisation de la Clé Électronique (Notamment les mesures à prendre en cas de perte ou de doute quant à une utilisation frauduleuse) – voir  $\S$  [10](#page-16-0)

# **SOMMAIRE**

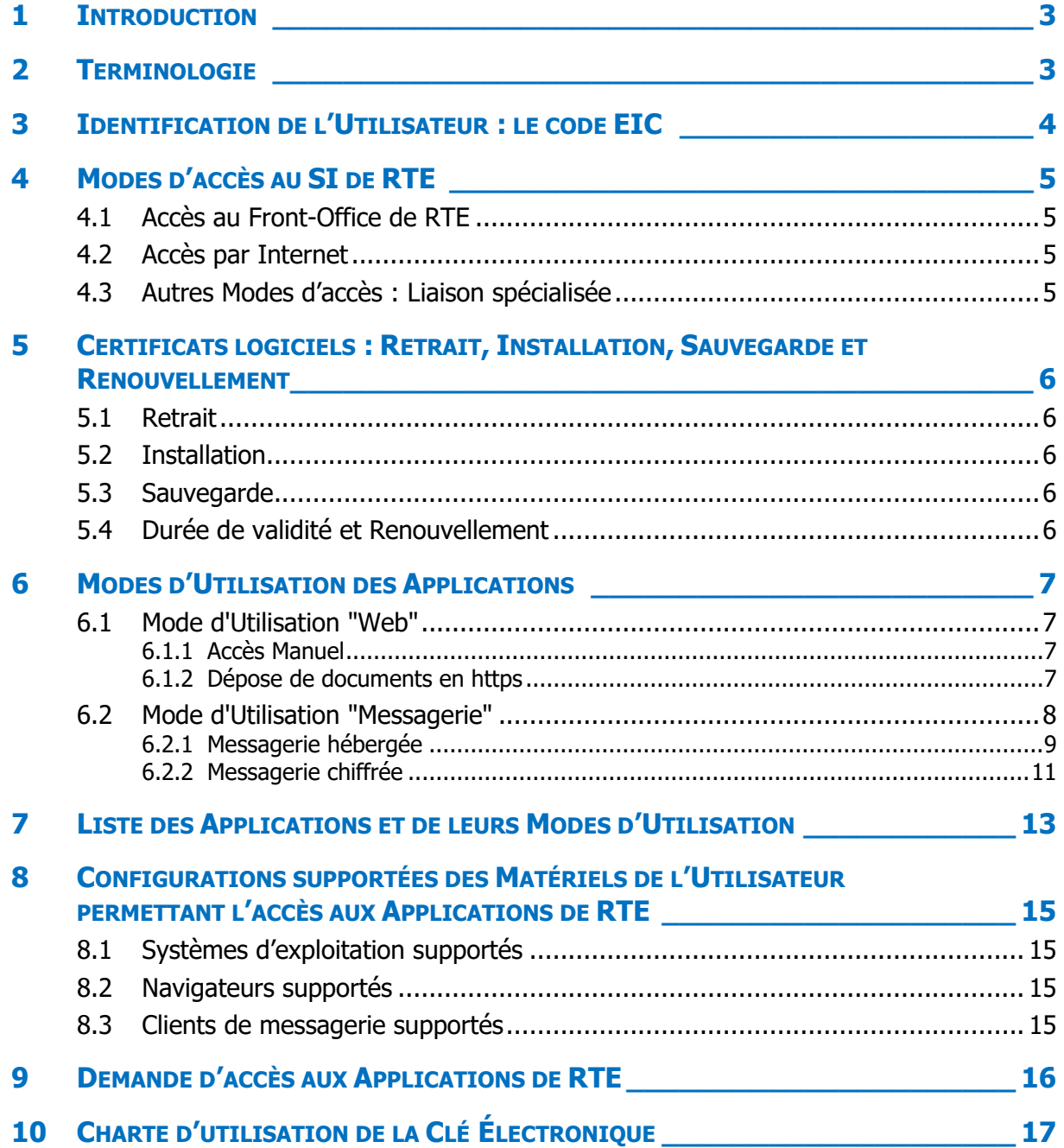

# <span id="page-2-0"></span>**1 Introduction**

En support aux services souscrits par l'Utilisateur, RTE l'autorise à accéder, de manière sécurisée, à son Système d'Information (SI) et à des Applications adaptées à ces services.

Les Règles SI définissent les conditions générales d'accès au SI de RTE et de l'utilisation des Applications pour l'exécution des services. Les Règles SI font partie intégrante des stipulations contractuelles applicables aux prestations assurées par RTE dans le cadre de ses missions.

La présente Annexe SI Générale des Règles SI définit les conditions communes applicables à l'accès aux Applications du SI de RTE et à leur utilisation. Elle donne la liste des Applications et définit les conditions techniques pour l'accès au SI et aux Applications de RTE.

L'usage des moyens informatiques mis à disposition par RTE est limité aux Applications pour lesquelles un contrat de service existe entre RTE et l'Utilisateur, et pendant la durée de validité de celui-ci.

Remarque : Les caractéristiques et les conditions particulières pour l'utilisation d'une Application donnée sont définies dans l'Annexe SI Application qui lui est associée (Guide d'Utilisation de l'Application, Guide d'Implémentation des Messages, le cas échéant).

# <span id="page-2-1"></span>**2 Terminologie**

Les termes suivants, utilisés dans la présente annexe, et dont la première lettre est une majuscule, sont définis dans les Règles SI :

- Utilisateur ;
- Mode d'accès ;
- Demande d'accès ;
- Application ;
- Mode d'Utilisation (d'une Application).
- Clé Électronique : Clé Numérique, Clé Logique ;
- Porteur (de Clé Électronique) ;
- Politique de Certification ;
- Certificat logiciel ;
- Message ;
- Mode Dégradé ;
- Guide d'Implémentation des Messages ;
- Guide d'Utilisation de l'Application ;

# <span id="page-3-0"></span>**3 Identification de l'Utilisateur : le code EIC**

Afin d'échanger efficacement des données numériques au sein du marché européen de l'électricité, un standard existe pour l'identification des acteurs.

[L'ENTSO-E](https://www.entsoe.eu/) (European Network of Transmission System Operators for Electricity) et l['ACER](http://www.acer.europa.eu/) (Agency for the Cooperation of Energy Regulators) utilisent un système d'identification des acteurs du marché de l'énergie : les codes EIC (Energy Identification Code).

RTE dispose d'un [bureau local de codification](http://clients.rte-france.com/lang/fr/clients_traders_fournisseurs/services_clients/bureau_present.jsp) et ainsi alloue des codes EIC.

Ces codes permettent d'identifier des acteurs, des zones de gestion et des ouvrages : lignes, entités de production, d'effacement, d'ajustement, …

Ces codes sont utilisés par les acteurs du marché de l'électricité (Gestionnaires de réseaux, Producteurs, Responsable d'Équilibre …) pour de nombreux échanges d'informations.

Lors d'une Demande d'accès dans le cadre d'un service, l'Utilisateur doit indiquer son code EIC, quel que soit le bureau de codification qui lui a alloué.

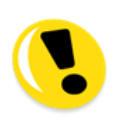

Le code EIC acteur est obligatoire pour les échanges de données avec RTE, sauf pour l'accès à l'Espace Personnalisé Client (EPC), l'accès aux données de comptage (dat@RTE) et l'accès à la programmation et au mécanisme d'ajustement (SyGA, e-Pat) – voir § [7.](#page-12-0)

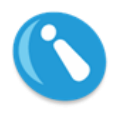

Pour obtenir un code EIC, vous êtes invités à utiliser le formulaire de [référencement](http://clients.rte-france.com/lang/fr/clients_traders_fournisseurs/services_clients/bureau_form.jsp) accessible dans l'[Espace](http://clients.rte-france.com/) Clients du Site Internet de RTE (rubrique « Accéder au marché »).

# <span id="page-4-1"></span><span id="page-4-0"></span>**4 Modes d'accès au SI de RTE**

#### **4.1 Accès au Front-Office de RTE**

Le Front-Office de RTE est l'ensemble des moyens informatiques mis à disposition par RTE et qui permet l'accès à son SI et aux Applications.

Quel que soit le Mode d'accès choisi par l'Utilisateur, le protocole de télécommunications utilisé est Internet Protocol (IP). A défaut d'une mention contraire, les ports utilisés sont les ports standards pour les protocoles indiqués.

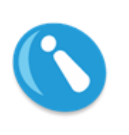

Tout Utilisateur qui accède aux Applications de RTE doit être Porteur d'une Clé Électronique, personnelle et incessible, qui l'identifie et qui permet de l'authentifier.

Cette Clé Électronique lui est délivrée suite à une Demande d'accès.

#### <span id="page-4-2"></span>**4.2 Accès par Internet**

Le Front-Office de RTE est accessible par Internet.

Les Applications sont accessibles depuis Internet avec des noms de domaine et des adresses (url) indiqués dans le Guide d'Utilisation de chacune.

L'Utilisateur qui accède aux Applications par Internet doit être Porteur, selon les Applications, d'une Clé Logique, d'une Numérique sous forme logicielle (Certificat logiciel) ou d'un Clé Numérique sur support physique (type carte à puce).

#### <span id="page-4-3"></span>**4.3 Autres Modes d'accès : Liaison spécialisée**

RTE a confié à un Tiers la fourniture de services réseau pour permettre l'accès à ses Applications. Ces services réseau permettent l'accès aux applications par VPN. Les sites publics de RTE ne sont pas accessibles de cette façon.

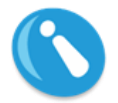

L'Utilisateur peut souscrire librement à ces offres. Ces contrats ne sauraient engager la responsabilité de RTE.

Votre chargé de relation clientèle vous indiquera les services et Applications accessibles par ces offres et vous orientera vers le Tiers en charge si vous lui demandez.

Deux acteurs différents ne peuvent pas partager la même Liaison spécialisée.

Ces autres Modes ne donnent accès à aucune fonctionnalité complémentaire des Applications. Ils n'excluent pas l'accès par Internet qui peut être également demandé. Ils sont nommés « Liaison spécialisée » dans la suite de cette annexe.

Les principaux intérêts d'une Liaison spécialisée sont :

- un niveau de service particularisé ;
- l'automatisation de certains échanges, notamment ceux de la messagerie hébergée (voir plus loin) qui sont impossibles par l'accès Internet. En effet, le site de connexion de l'Utilisateur étant identifié, RTE autorise les Porteurs habilités accédant par une liaison spécialisée à s'identifier par une Clé Logique auprès de certaines Applications.

# <span id="page-5-0"></span>**5 Certificats logiciels : Retrait, Installation, Sauvegarde et Renouvellement**

RTE délivre des Clés Numériques conformément à la Politique de Certification publiée dans l'[Espace](http://clients.rte-france.com/) Clients du Site Internet de RTE (rubrique « obtenir un accès »).

## <span id="page-5-1"></span>**5.1 Retrait**

Lorsque la Clé Électronique est un Certificat logiciel, l'Utilisateur reçoit un courriel pour retirer ce Certificat logiciel auprès de l'Opérateur de Certification de RTE. Ce retrait est une opération sécurisée sur Internet. Le courriel détaille les actions à réaliser et l'Utilisateur dispose d'un délai de 90 jours. RTE recommande de réaliser le retrait au plus tôt. Le certificat est utilisable au plus tard 24 heures après son retrait.

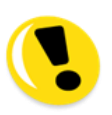

Si, à l'issue des 90 jours, l'Utilisateur n'a pas retiré son Certificat logiciel, ce dernier est automatiquement révoqué par RTE et, si besoin, l'Utilisateur doit alors réaliser une nouvelle Demande d'accès.

#### <span id="page-5-2"></span>**5.2 Installation**

La procédure de retrait comprend l'installation du Certificat logiciel dans le magasin des certificats du poste de travail de l'Utilisateur. Cette installation nécessite des droits qui peuvent n'avoir pas été attribués, conformément à la politique de sécurité de l'Utilisateur, au compte utilisé sur le poste de travail (ex : compte Windows).

Dans le cas où un accès est demandé pour la 1 ère fois pour un Porteur, RTE recommande que les services informatiques de l'Utilisateur l'assistent lors de l'installation du Certificat logiciel délivré par RTE.

#### <span id="page-5-3"></span>**5.3 Sauvegarde**

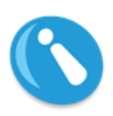

RTE recommande au Porteur d'un Certificat logiciel de le sauvegarder, d'une façon pérenne et sécurisée, ainsi que les mots de passe permettant de le réinstaller dans l'éventualité d'un changement ou d'une panne matérielle de son poste de travail.

#### <span id="page-5-4"></span>**5.4 Durée de validité et Renouvellement**

Un Certificat logiciel a une validité limitée : 3 ans. La période de validité débute le jour du retrait par l'Utilisateur. La date limite de validité est indiquée et consultable dans le Certificat.

Sauf demande contraire, le renouvellement d'un Certificat logiciel est tacite et l'Utilisateur reçoit un courriel pour le retrait d'un nouveau Certificat logiciel 40 jours avant l'échéance.

Afin d'éviter une interruption de l'accès aux Applications, RTE recommande à l'Utilisateur de réaliser le retrait au plus tôt.

# <span id="page-6-1"></span><span id="page-6-0"></span>**6 Modes d'Utilisation des Applications**

#### <span id="page-6-2"></span>**6.1 Mode d'Utilisation "Web"**

**6.1.1 Accès Manuel**

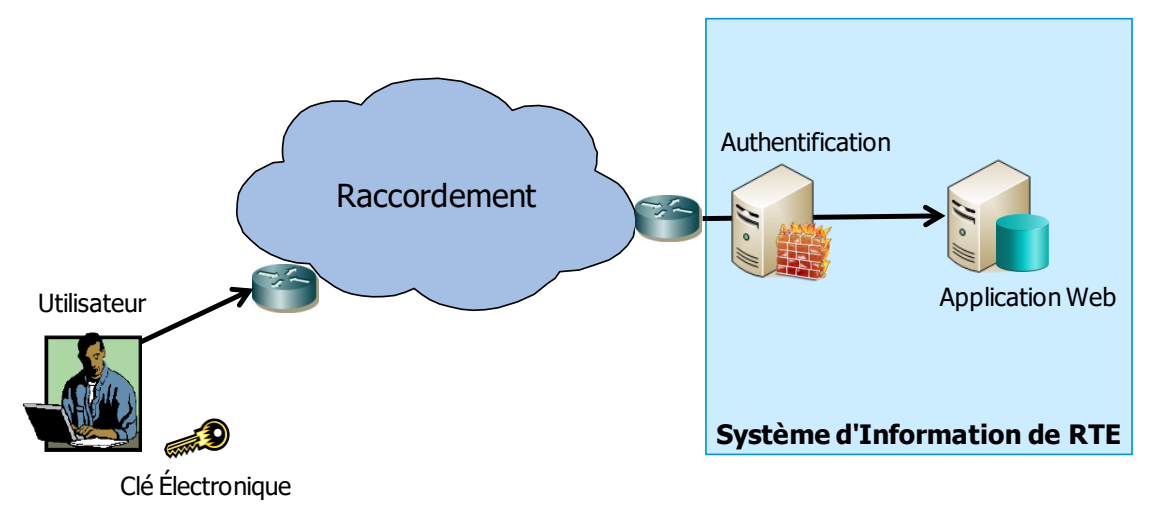

Ce Mode d'Utilisation permet à tout Utilisateur disposant d'un accès au SI de RTE de se connecter à l'Application de RTE à partir d'un poste de travail individuel et en utilisant un navigateur (présentation de pages au format html).

L'Utilisateur s'authentifie avec la Clé Électronique qui lui a été délivrée par RTE.

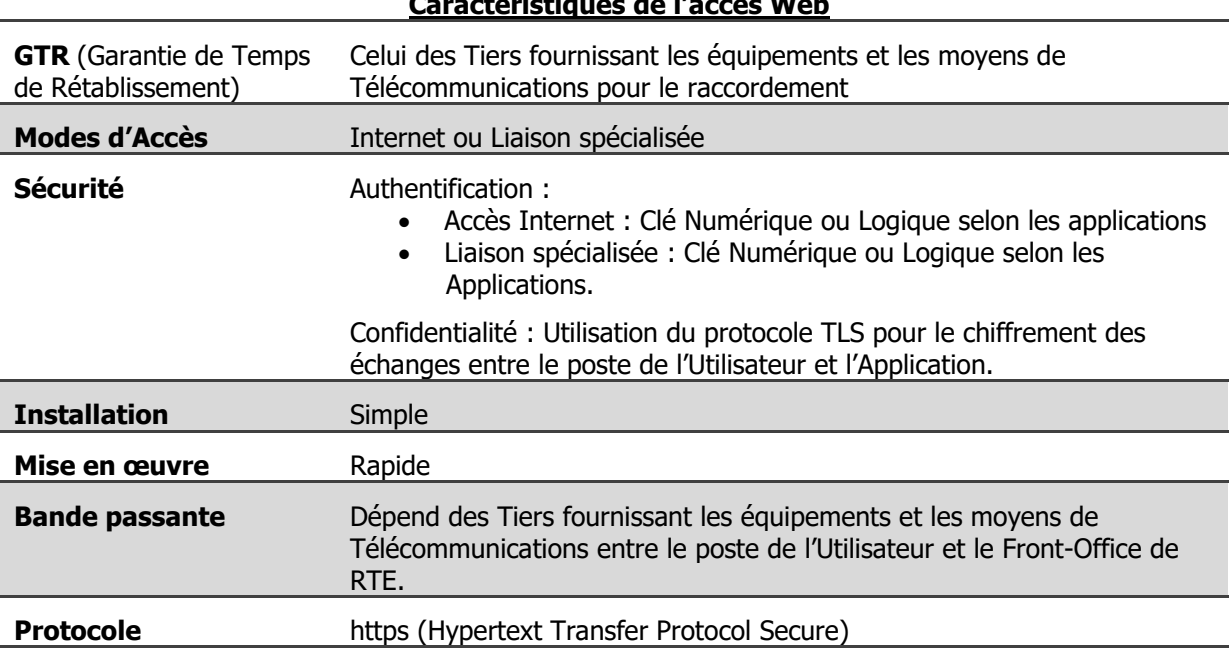

**Caractéristiques de l'accès Web**

#### <span id="page-6-3"></span>**6.1.2 Dépose de documents en https**

Pour certains services, l'Utilisateur doit transmettre à RTE des fichiers dont le format est prédéfini et le protocole est un télé-versement http (c.-à-d. un "upload").

L'Utilisateur doit préalablement établir une connexion sécurisée (https) vers l'url qui lui est indiqué par RTE pour le service.

Les données sont attendues par RTE dans une requête http "multipart post", c'est-à-dire insérées dans la requête "post" comme des fichiers attachés (RFC 1521 – MIME).

Le terme « fichier » signifie ici un document électronique dont la matérialisation en un fichier à l'émission ou la réception n'est pas une nécessité.

Un tel échange est simplement automatisable. RTE met aussi à disposition une interface Web pour réaliser l'échange manuellement, lorsqu'il est peu fréquent ou pour les situations de type "mode secours".

#### <span id="page-7-0"></span>**6.2 Mode d'Utilisation "Messagerie"**

Pour certains services, l'Utilisateur peut ou doit envoyer des Messages attachés à des courriels (courrier électronique) envoyés à la boîte à lettres d'une Application de RTE.

L'Application répond par des Accusés de Réception Techniques (ART) ou Fonctionnels (ARF). Certaines Applications publient également des données en transmettant des Messages attachés à des courriels envoyés vers la boîte à lettres de l'Utilisateur.

Un service de messagerie, associé au nom de domaine <u>@services.rte-france.com</u><sup>1</sup>, assure les échanges de courriels.

Deux Modes d'Utilisation de messagerie sont possibles dénommés Messagerie hébergée et Messagerie chiffrée. Certains services combinent l'accès Web à une Application et des échanges par messagerie (voir § [7\)](#page-12-0).

Les caractéristiques principales de ces deux Modes d'Utilisation de la messagerie sont les suivantes :

| Caractéristique                                                                                    | Messagerie hébergée                                                                                                    | Messagerie chiffrée                                                                                                    |
|----------------------------------------------------------------------------------------------------|----------------------------------------------------------------------------------------------------|----------------------------------------------------------------------------------------------------|
| <b>Adresse courriel</b>                                                                            | RTE attribue à l'Utilisateur une<br>adresse dans le domaine<br>(@services.rte-france.com).                                                                                                 | L'adresse courriel est fournie par<br>l'Utilisateur (ex : @societe.com) et<br>elle est associée à un Porteur.                                                   |
|                                                                                                    | La boite à lettres est placée sous<br>la responsabilité d'un Porteur<br>désigné par l'Utilisateur.                                                                                         |                                                                                                    |
| <b>Stockage temporaire</b><br>des courriels envoyés<br>par RTE et non retirés<br>par l'Utilisateur | Sur le serveur de messagerie du<br>Front-Office de RTE.                                                                                                    | Sur un serveur de messagerie de<br>l'Utilisateur ou de l'hébergeur qu'il a<br>choisi.                                                                           |
| <b>Méthode</b><br>d'Acheminement d'un<br>courriel                                                  | Au travers d'une connexion établie<br>temporairement (tunnel VPN <sup>2</sup> )<br>entre le poste de travail de<br>l'Utilisateur et le serveur de<br>messagerie du Front-Office de<br>RTE. | Transmission du courriel au relais de<br>messagerie de l'émetteur, qui<br>l'achemine ensuite par Internet<br>jusqu'au serveur de messagerie du<br>destinataire. |
| <b>Sécurité</b>                                                                                    | L'Utilisateur s'authentifie avec la<br>Clé Numérique délivrée par RTE<br>pour ouvrir et établir<br>temporairement le tunnel.                                                               | Les courriels sont signés et chiffrés<br>avec des Clés Numériques (Certificats<br>logiciels) délivrées par RTE avant<br>d'être acheminés sur Internet.          |
|                                                                                                    | Les courriels échangés dans le<br>tunnel sont automatiquement<br>chiffrés.                                                                                                    |                                                                                                    |

<sup>&</sup>lt;sup>1</sup> Le domaine « historique » [@400kv-services.rte-france.com](mailto:x@400kv-services.rte-france.com) existe également.

j

**<sup>2</sup>** VPN (Virtual Private Network) = Réseau privé virtuel

<span id="page-8-0"></span>« Annexe SI Générale » des « Règles SI » **17 décembre 2018 6.2.1 Messagerie hébergée**

#### **Attribution d'une boîte à lettres à l'Utilisateur**

Dans ce Mode d'Utilisation, une Boîte À Lettres (BAL) du serveur de messagerie en Front-Office (dénommée « BAL hébergée ») du SI de RTE est attribuée à l'Utilisateur dans le cadre d'un service et d'une Application, et dont l'adresse courriel a une forme équivalente à :

#### **<Code EIC><Application>@services.rte-france.com**

où le <Code EIC> est celui de l'Utilisateur et où <Application> désigne le code de l'Application ou du service de RTE pour laquelle cette BAL hébergée est utilisée (voir § [7\)](#page-12-0).

> Tout échange réalisé par une BAL hébergée est réputé fait pour le compte de l'Utilisateur.

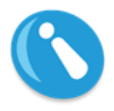

La BAL hébergée est associée à un Porteur désigné par l'Utilisateur dans une Demande d'accès. Les paramètres de connexion à la messagerie (adresse courriel, identifiant, mot de passe) sont envoyés à ce Porteur d'une manière sécurisée.

Pour désigner un autre Porteur, l'Utilisateur fait une Demande d'accès.

#### **Accès de l'Utilisateur à la Messagerie hébergée par Internet**

Lorsque l'accès au SI de RTE est par Internet, la BAL hébergée n'est accessible qu'après que l'Utilisateur a établi temporairement un réseau privé virtuel (c.-à-d. un tunnel VPN) entre son poste de travail et un équipement du système d'information de RTE, nommé « Passerelle VPN/SSL**<sup>3</sup>** ».

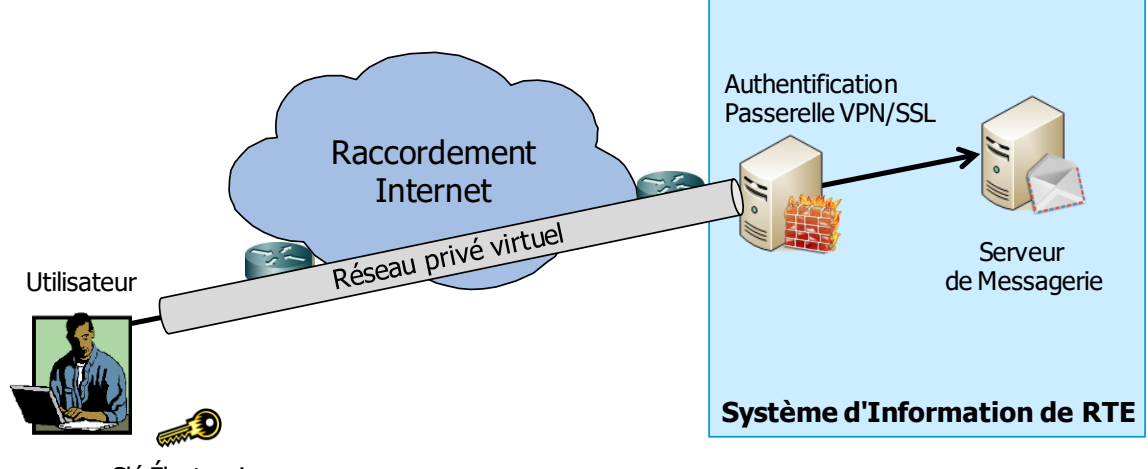

Clé Électronique

j

Pour établir le réseau privé virtuel l'Utilisateur saisit dans son navigateur une adresse Internet (c.-à-d. un « url ») fournie par RTE, et il s'identifie et s'authentifie avec la Clé Numérique qui lui a été délivrée par RTE.

Le rôle du réseau virtuel privé est d'assurer la confidentialité de tous les échanges en chiffrant automatiquement toutes les données véhiculées.

**<sup>3</sup>** SSL est le nom générique d'un protocole standard de sécurisation des échanges sur Internet. Les nouvelles versions se nomment TLS.

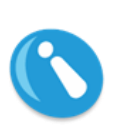

Lors de la 1ère connexion à la passerelle VPN/SSL, un logiciel « client » est téléchargé et installé de manière automatique sur le poste de travail de l'Utilisateur qui doit être un poste Windows. Cette opération nécessite les droits « administrateur ». Ce logiciel sert à établir le réseau virtuel privé et à n'orienter ensuite vers ce réseau virtuel que les connexions SMTP et POP à destination de la messagerie de RTE (voir ci-après).

#### **Utilisation de la Messagerie hébergée**

Le protocole SMTP (Simple Mail Transfert Protocol) doit être utilisé pour envoyer un courriel dans la boîte à lettres d'une Application. Le protocole POP (Post Office Protocol) doit être utilisé pour lire les courriels reçus de RTE dans la BAL hébergée. L'émission, la consultation et la manipulation de courriels directement depuis un navigateur, par une interface Webmail, n'est pas possible.

Pour réaliser ces échanges, l'Utilisateur doit exécuter sur son poste de travail un logiciel client de messagerie (voir § [8\)](#page-14-0), installé ou en version portable. Ce logiciel doit être configuré d'une part avec les serveurs SMTP et POP de la messagerie du Front-Office dont les noms de domaines sont fournis par RTE, d'autre part avec les paramètres d'accès à la BAL hébergée.

La BAL hébergée n'est utilisable que pour des échanges professionnels entre l'Utilisateur et RTE tels que prévus dans le cadre des contrats de service et conformément aux Annexes SI Application (Guide d'Utilisation d'une Application, Guide d'Implémentation des Messages de l'Application). A ce titre, la boîte à lettres est consultable par RTE. Aucun courriel ne peut être envoyé vers un domaine non géré par RTE : il est alors rejeté. Les domaines gérés par RTE sont aujourd'hui : rte-france.com, 400kv-services.rte-france.com, services.rtefrance.com.

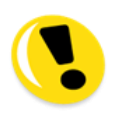

La BAL hébergée est un espace d'échanges qui permet un stockage temporaire des courriels envoyés par RTE. Sa taille est limitée à l'aide d'une gestion de quotas.

L'espace alloué par défaut est de 20 Mo. Il peut être augmenté sur demande dans la limite de 3 mois de données.

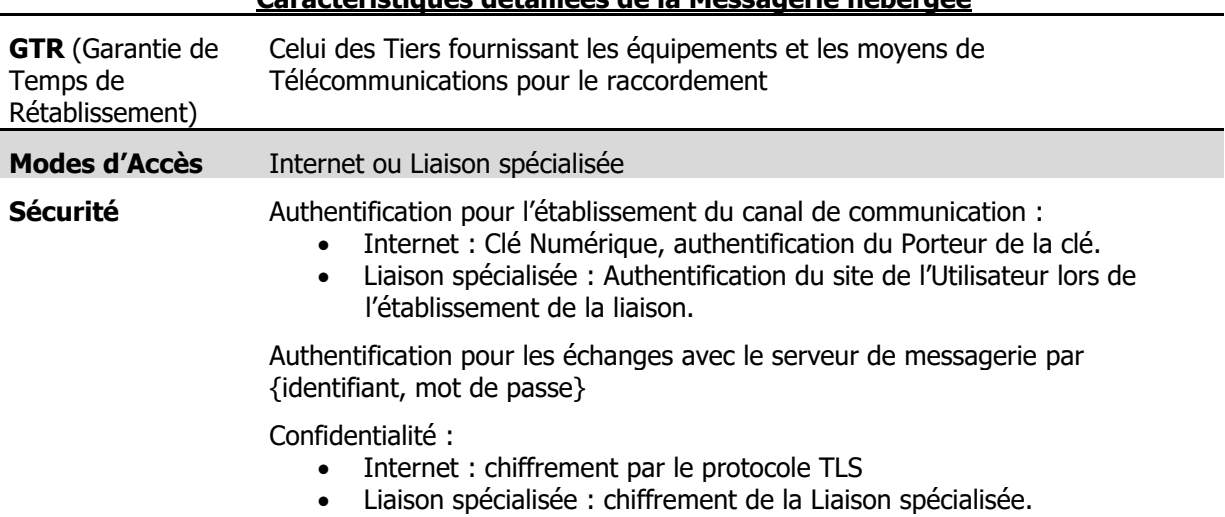

#### **Caractéristiques détaillées de la Messagerie hébergée**

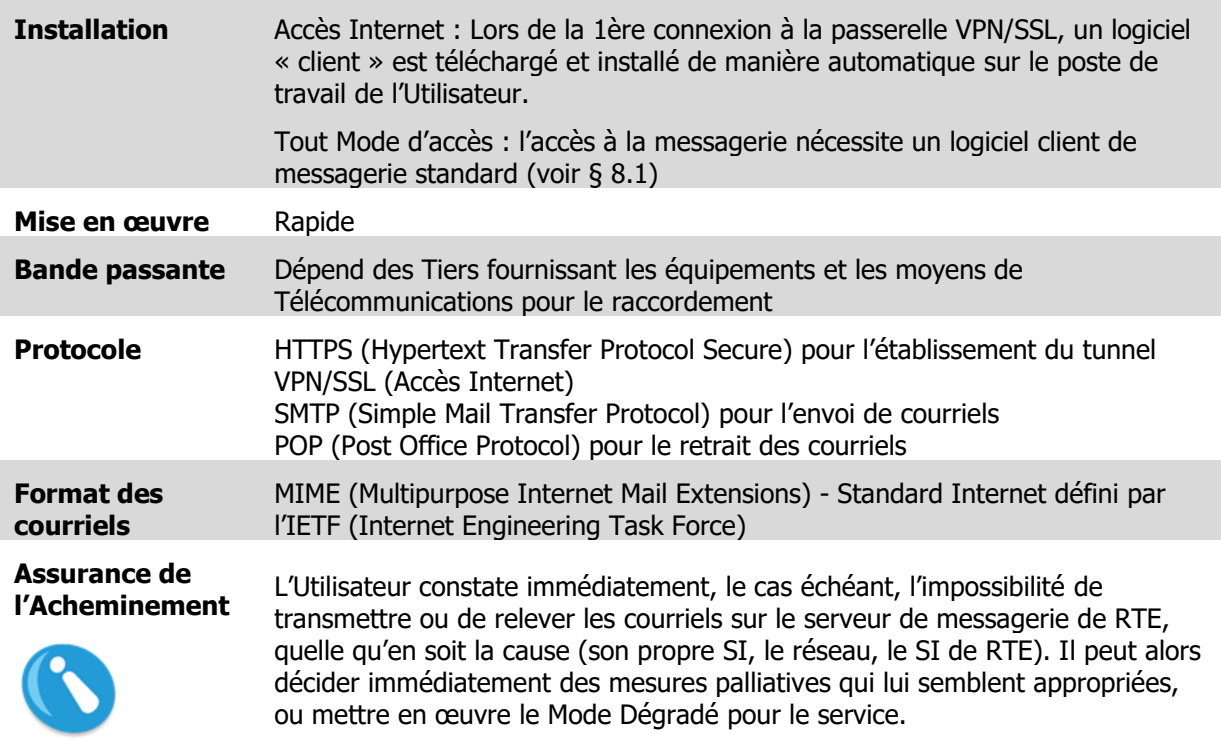

#### <span id="page-10-0"></span>**6.2.2 Messagerie chiffrée**

L'adresse courriel est fournie par l'Utilisateur dans la Demande d'accès.

Les courriels échangés doivent être signés puis chiffrés avec des Certificats logiciels délivrés par RTE. Les courriels sont envoyés et reçus par le Front-Office avec le protocole SMTP, et leur format doit être S/MIME.

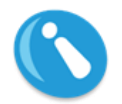

Tout échange réalisé avec la BAL est réputé l'avoir été fait pour le compte et sous la responsabilité de l'Utilisateur.

Pour réaliser ces échanges, l'Utilisateur doit exécuter sur son poste de travail un logiciel client de messagerie (voir § [8\)](#page-14-0).

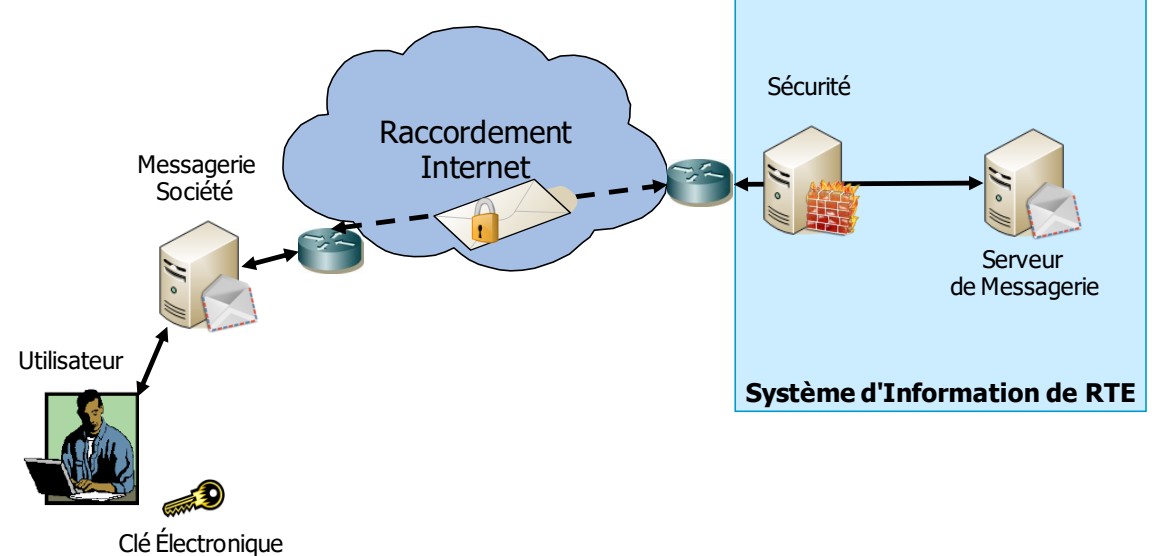

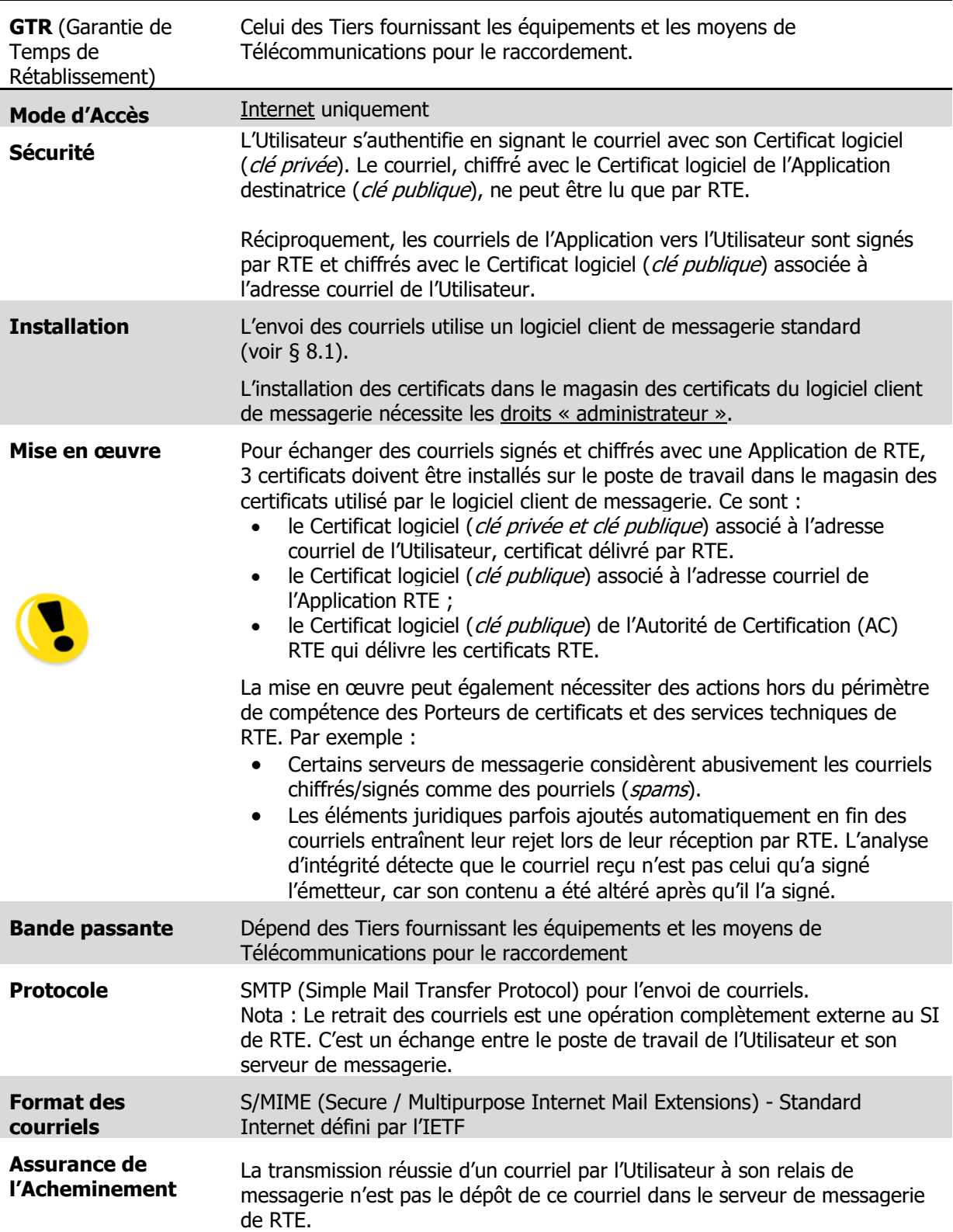

**Caractéristiques détaillées de la Messagerie chiffrée**

<span id="page-12-0"></span>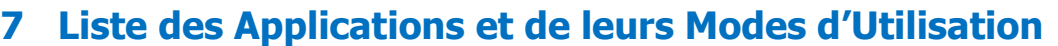

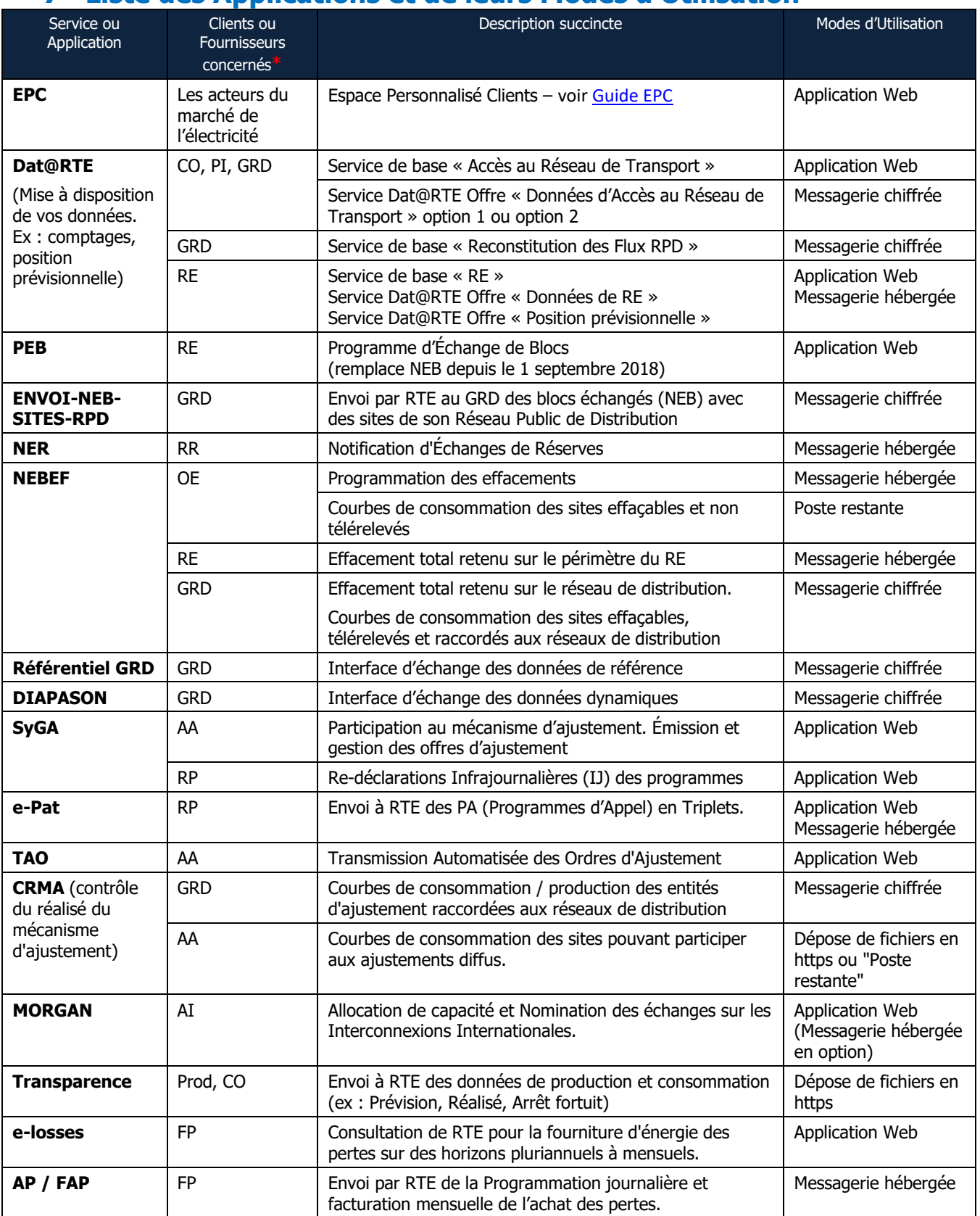

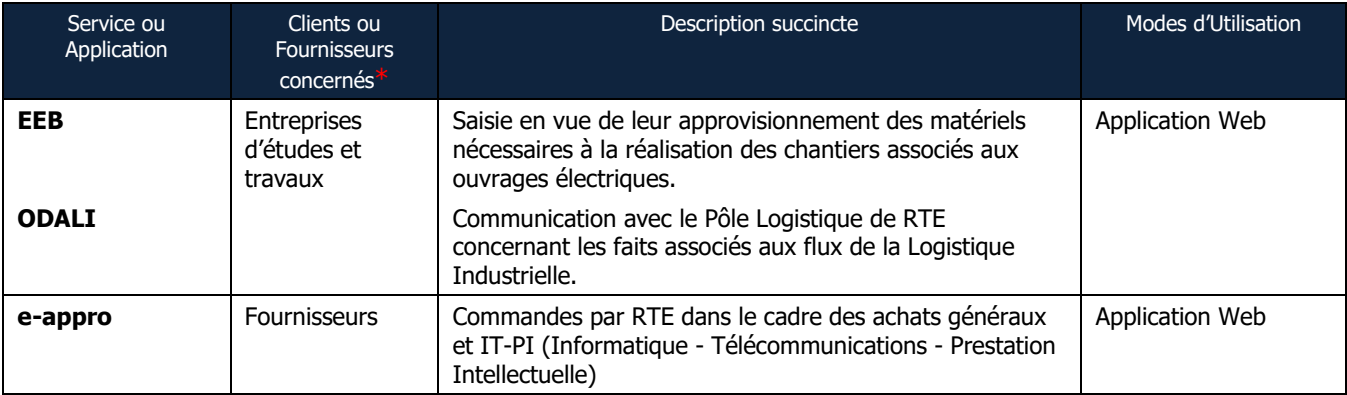

\* Les types de Clients/Fournisseurs sont :

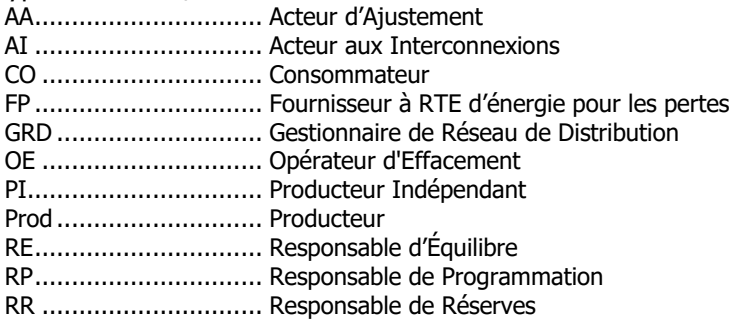

Remarques :

- Le tableau précédent est indicatif. Les caractéristiques et les conditions d'utilisation d'une Application ou d'un service sont définies dans "l'Annexe SI Application" qui lui est associée (Guide d'Utilisation, Guide d'Implémentation des Messages, le cas échéant).
- L'Utilisateur qui échange en Mode « Messagerie chiffrée » avec une Application pour laquelle ce Mode d'Utilisation n'est plus proposé, peut continuer à échanger par ce Mode d'Utilisation.
- Les courriels déposés en Mode « Messagerie hébergée » pour une Application dont le mode est « Messagerie chiffrée » ne lui parviennent pas.

## <span id="page-14-0"></span>**8 Configurations supportées des Matériels de l'Utilisateur permettant l'accès aux Applications de RTE**

Par « Matériel », on entend tout élément matériel et logiciel, propriété ou non de l'Utilisateur et utilisé par lui pour accéder au réseau de télécommunications, à des Applications du SI de RTE ou à la messagerie du Front-Office de RTE.

Ce chapitre détaille les configurations supportées pour l'accès aux services du Front-Office RTE, selon trois critères :

- Systèmes d'exploitation supportés.
- Navigateurs supportés pour l'accès aux Applications Web et à la messagerie hébergée par VPN/SSL.
- Clients de messagerie supportés.

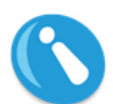

Une configuration « supportée » est une configuration dont le support éditeur est toujours en cours et qui indiquée ci-après. Pour une telle configuration RTE s'engage à ce que l'accès fonctionne, et à rechercher un contournement ou une résolution dans les meilleurs délais lorsque le dysfonctionnement provient de l'infrastructure de RTE pour cette configuration.

Les manuels d'utilisation pour les configurations supportées sont publiés dans l'[Espace](http://clients.rte-france.com/) Clients du Site Internet de RTE (rubrique « obtenir un accès »).

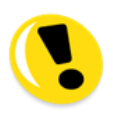

RTE ne garantit pas l'accès à ses Applications depuis toute autre configuration. Notamment, les outils de type automates (scripts, progiciels, développements spécifiques, etc.) ne sont pas supportés.

#### <span id="page-14-1"></span>**8.1 Systèmes d'exploitation supportés**

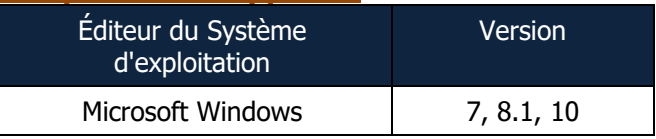

#### <span id="page-14-2"></span>**8.2 Navigateurs supportés**

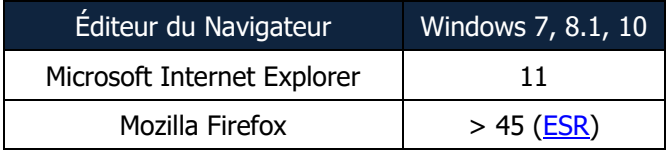

#### <span id="page-14-3"></span>**8.3 Clients de messagerie supportés**

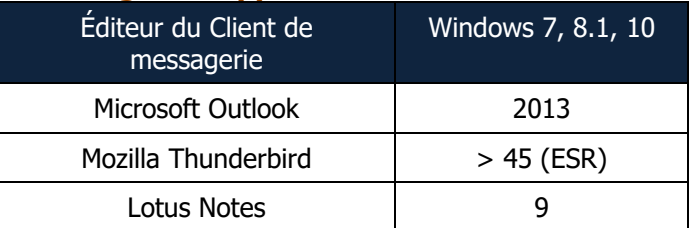

# <span id="page-15-0"></span>**9 Demande d'accès aux Applications de RTE**

Pour obtenir l'accès aux Applications de RTE adaptées aux services qu'il a souscrit, l'Utilisateur fait une Demande d'accès, c'est-à-dire qu'il remplit un formulaire électronique ou papier qu'il transmet à RTE.

Le formulaire est accessible via [Portail Services](https://www.services-rte.com/) de RTE (rubrique « Formulaire »).

Une Demande d'accès est nécessaire pour chacune des personnes physiques devant accéder et utiliser les Applications de RTE. Chacune devient le Porteur de la Clé Électronique qui lui est délivrée.

# <span id="page-16-0"></span>**10 Charte d'utilisation de la Clé Électronique**

Une Clé Électronique vous est délivrée pour accéder au SI et utiliser les Applications de RTE. Elle vous permet de vous authentifier et d'assurer la confidentialité de vos échanges avec le SI et les Applications de RTE.

La Clé Électronique est strictement personnelle et incessible. Son utilisation et sa protection sont placées sous votre entière responsabilité. En conséquence, tout accès au SI de RTE et toute utilisation d'une Application de RTE réalisés grâce à cette Clé Électronique sont réputés l'avoir été faits par vous.

En acceptant cette Clé Électronique, vous vous engagez à assurer sa protection et à prendre toute mesure utile afin que celle-ci ne soit pas divulguée ou utilisée par des tiers.

Si cette Clé Électronique est Numérique sur une carte à puce, elle vous a été transmise par courrier. Le code PIN nécessaire à son utilisation vous a également été transmis dans un courrier séparé ; apprenez le par cœur mais ne le notez pas sur un élément qui pourrait vous être dérobé en même temps que la carte à puce.

> En cas de **perte** de votre Clé Électronique, ou en cas de doute quant à son **utilisation frauduleuse**, vous devez appeler immédiatement la **Hotline RTE** au **00 800 80 50 50 50** (numéro vert universel) ou le **0810 80 50 50** (numéro Azur) pour demander sa **révocation**.

Au cours de la procédure de révocation, vous devrez **impérativement** fournir le « **Mot de passe choisi** » (anciennement « Authentifiant Porteur PKI » ou « Authentifiant Personnel ») renseigné lors de la Demande d'accès (électronique ou sur formulaire papier).

Nous vous informons que, par mesure de sécurité, RTE peut demander le changement de votre Clé Électronique.

Enfin, avant tout accès aux Applications de RTE, nous vous prions de vous reporter :

- D'une part aux « Règles d'accès au Système d'Information et d'utilisation des Applications de RTE » et à la présente « Annexe SI Générale », qui définissent les conditions générales applicables à l'accès au SI et à l'utilisation des Applications pour l'exécution du service.
- · D'autre part à la Politique de Certification de l'Autorité de Certification « RTE France », dans laquelle vous retrouverez l'ensemble des règles et obligations qui régissent l'usage des Clés Numériques.

Ces documents sont publiés dans l'[Espace](http://clients.rte-france.com/) Clients du Site Internet de RTE ainsi que sur le Portail Services de RTE.

RTE vous informe que certaines informations nominatives sont conservées sous forme papier et/ou électronique pour les besoins de sécurité indiqués dans les documents mentionnés cidessus.

Conformément à la loi « **Informatique et Libertés** » du 6 janvier 1978, vous avez un droit d'accès, de rectification et de suppression des informations vous concernant. Pour cela, il suffit d'en faire la demande auprès de votre correspondant RTE.

~°~°~°~°~°~°~°~°~° Fin du document ~°~°~°~°~°~°~°~°~°~°